*Quick Reference Card – Human Resources* **PA30 Create Time Quota Comp Payout**

**Process:** TDL/Vacation payouts for staff retirement and separation and terminal vacation payouts for faculty members are created via transaction PA30 (alternatively, this task can be processed via transaction PA61).

When an employee retires, the Retirement Office will complete the Retirement Action via transaction PA40. The employee's department will handle the payouts.

The **Time Quota Compensation (0416)** Infotype is for staff and faculty payouts. Payouts for post-doctoral scholars are created with Infotype 2010.

**NOTE: Before creating quota payouts, users should review UK policy and procedure to determine eligibility. The employee may not be eligible for payout of the total balance.**

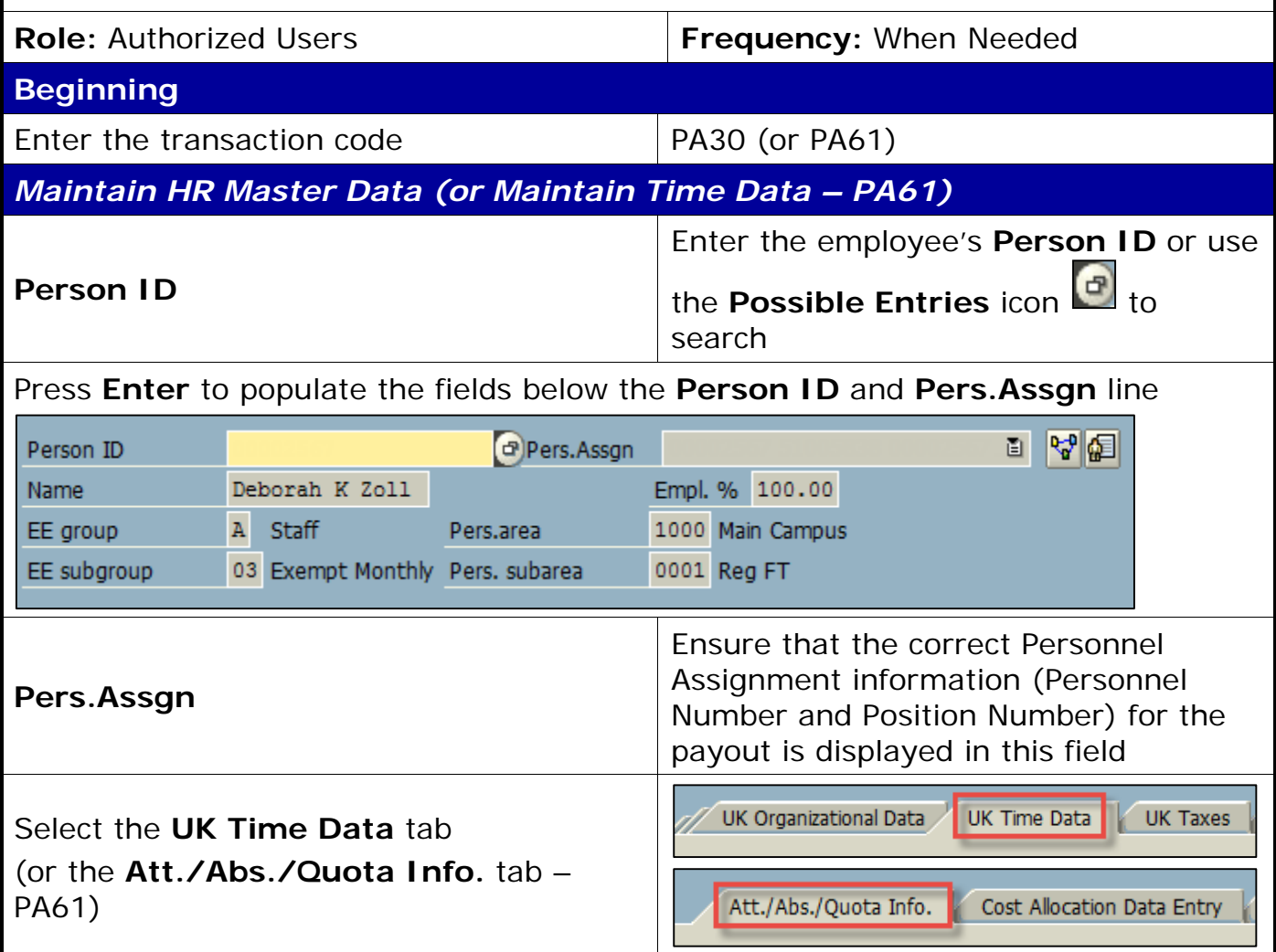

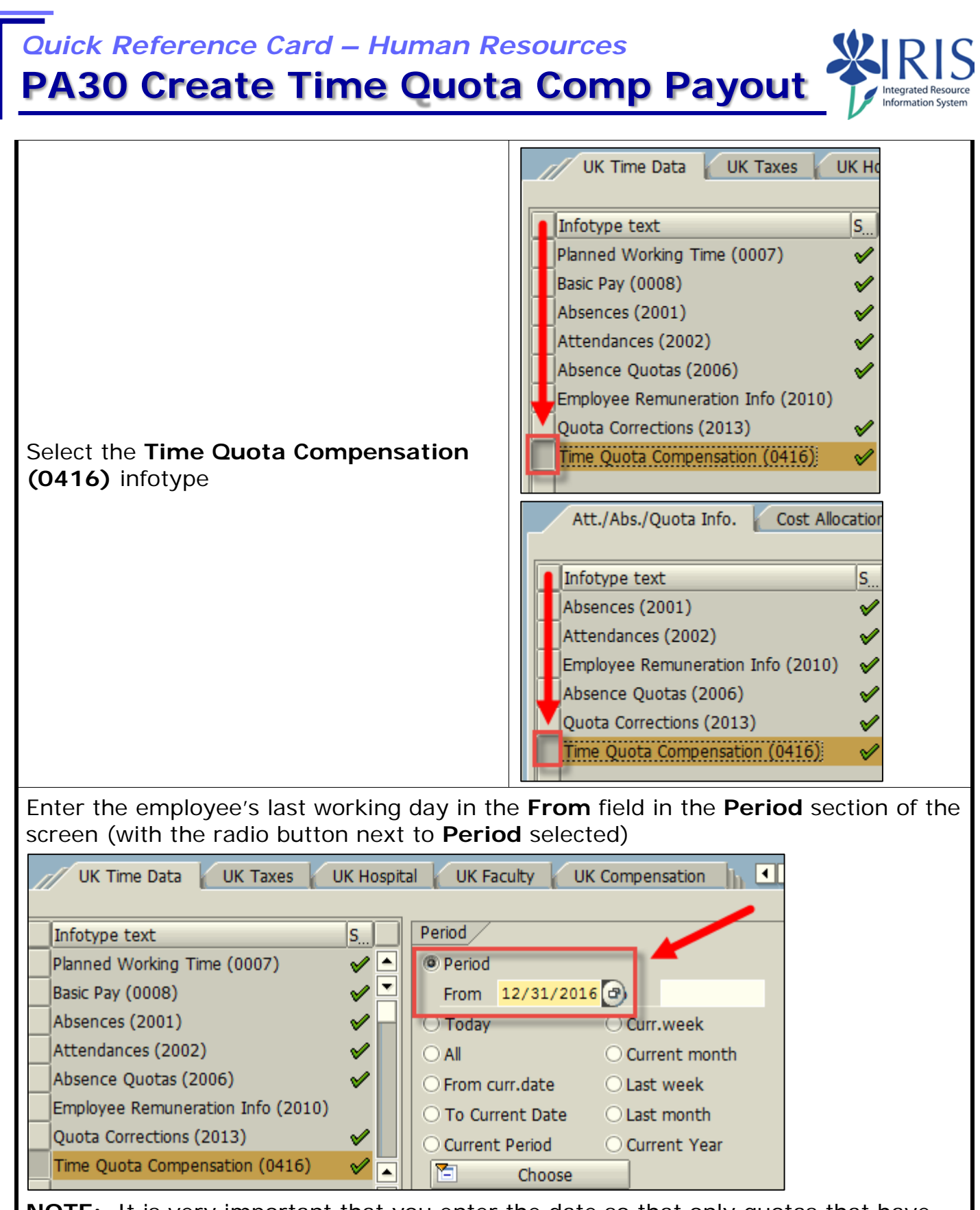

**NOTE:** It is very important that you enter the date so that only quotas that have not expired prior to that date display.

## *Quick Reference Card – Human Resources* **PA30 Create Time Quota Comp Payout**

Click on the **Create** icon in the Application Toolbar

Depending upon the type of employee (non-exempt or exempt), the appropriate selection box will appear.

Double-click on the type of payout you wish to enter in the **Subtypes for infotype "Time Quota Compensation (0416)"** selection box

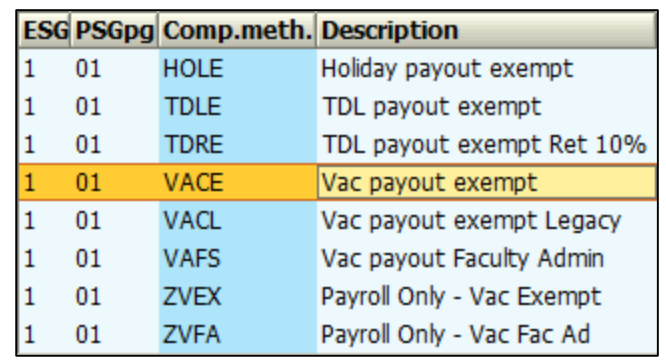

## *Create Time Quota Compensation (0416)*

When the infotype opens, you should see a list of the unexpired quota. You will only see records where the **Start** date is less than the **Deduction to** date.

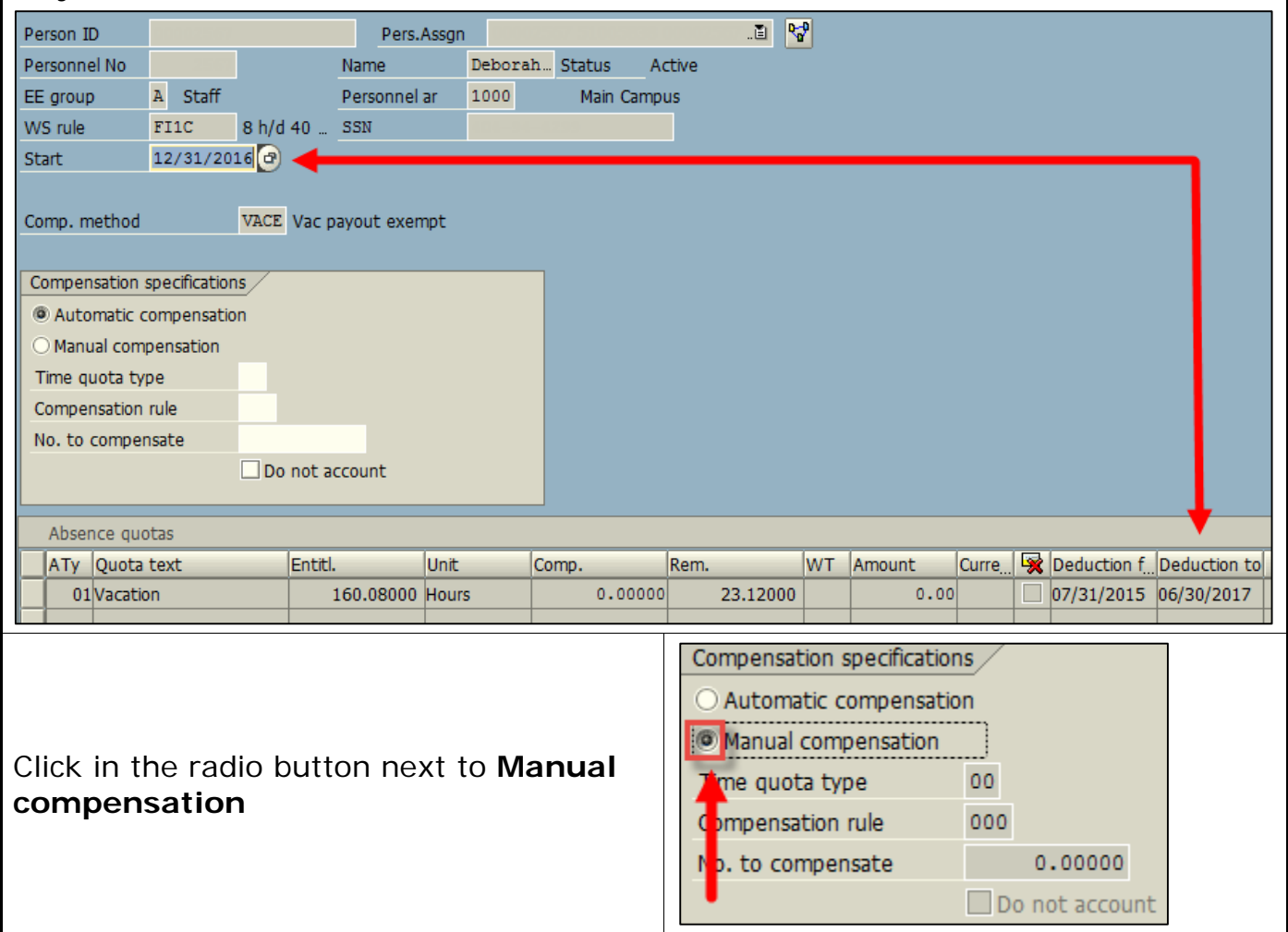

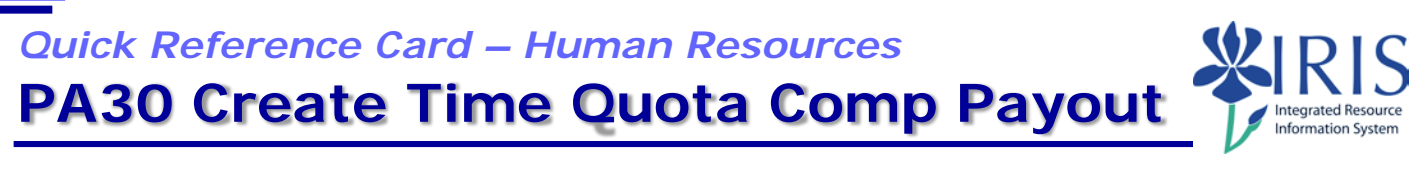

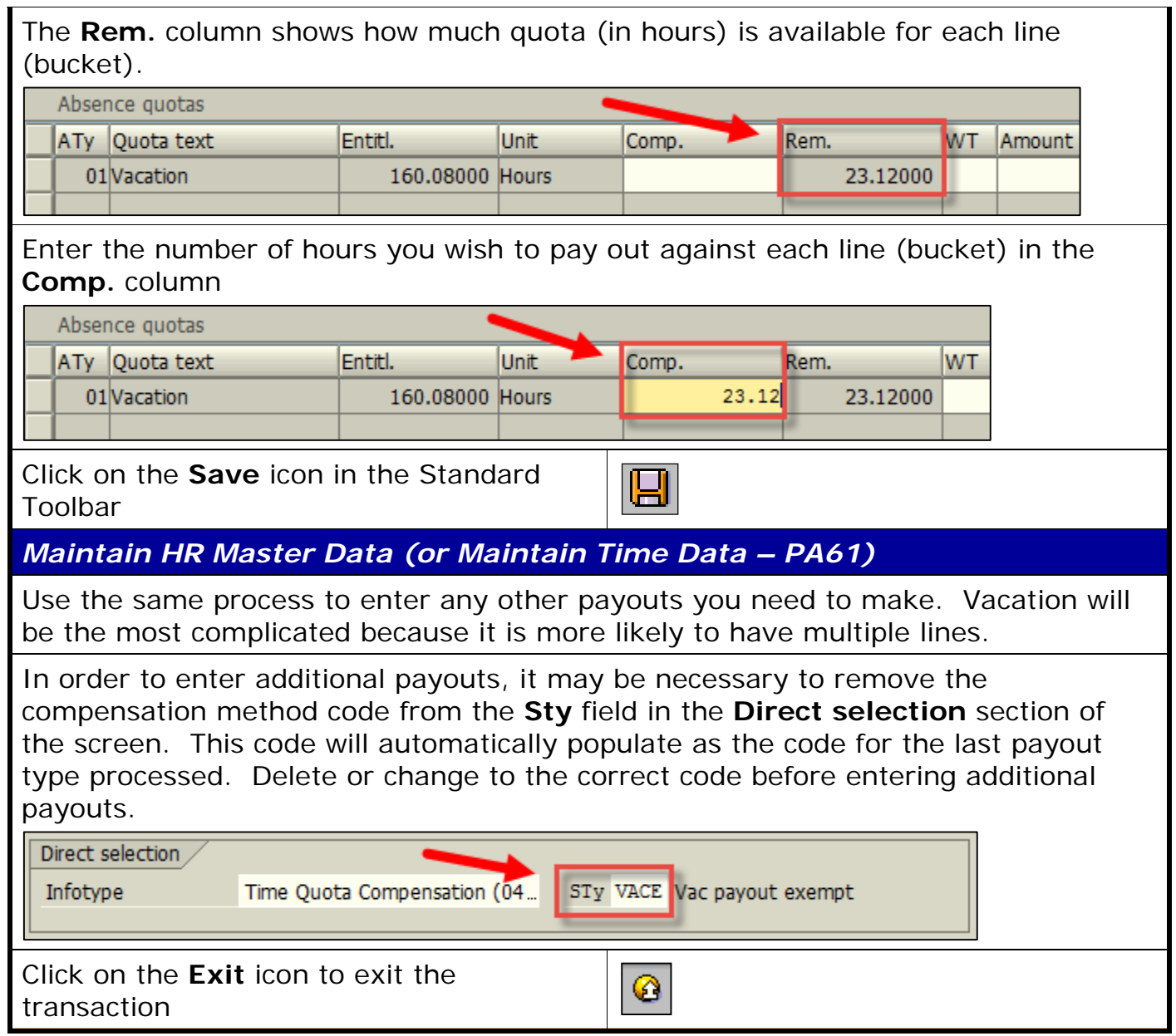

I